# University<sub>of</sub> Idaho

## **REGISTRATION INSTRUCTIONS**

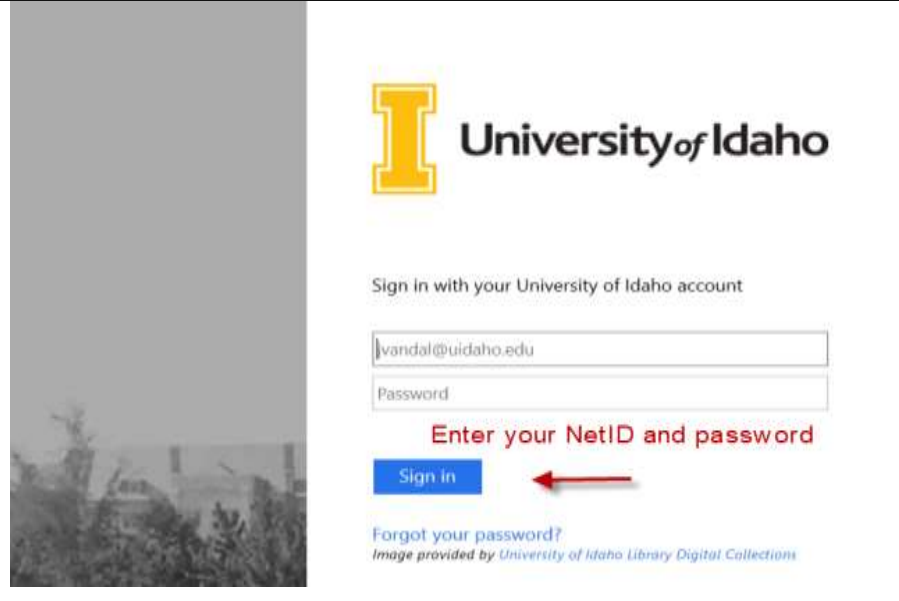

### All Students Register Using VandalWeb

All all undergraduates must speak with their academic advisor before registration to remove a hold.

 Layout your schedule using information from the *Class Schedule*: <www.webpages.uidaho.edu/schedule> Be sure to write down the CRNs for the classes you wish to register for.

#### 5 Login to your VandalWeb account: [vandalweb.uidaho.edu](https://vandalweb.uidaho.edu/)

NOTE: If you have not created your accounts, go to [www.vandalsetup.uidaho.edu](http://www.vandalsetup.uidaho.edu/) and complete setup process first.

- ▶ NetID is your University of Idaho login name, same as the first part of your VandalMail address **Password** is the personal password you created for your University of Idaho account
	- DO NOT SHARE your password with anyone to ensure your account security

**4** To register for classes from the Main Menu

- Select **Students**
- Select **Registration**
- Select **Add/Drop Classes**
- Select **Term** from drop-down and click **Submit** button
- Enter CRN's on the **Add Classes Worksheet** and click **Submit Changes** button

Students must provide accept the financial terms and obligations and provide health insurance information before being able to register for classes each semester.

If you did not encounter any registration errors, your classes will all show as *Web Registered* meaning you are officially registered – CONGRATULATIONS!

If you did get a registration error on any class, please see next page/reverse for help.

#### **When I tried to register, I got an error…now what do I do?**

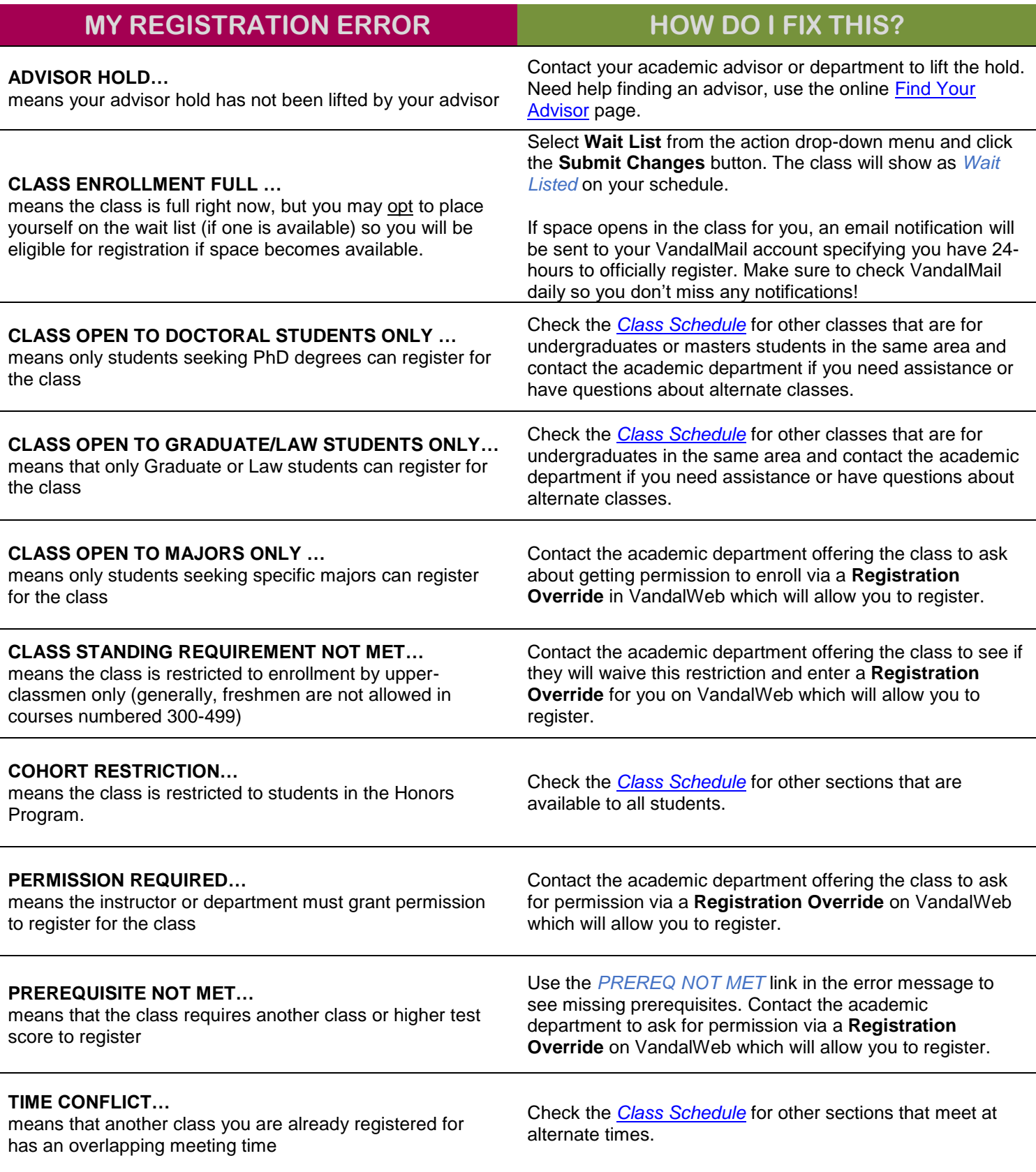

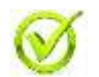

Use the *Check Registration Status* link in VandalWeb to view holds that would stop registration and Registration Overrides granted to you.

EMAIL and PHONE NUMBERS for instructors and academic departments are available in the online [Directory.](http://directory.uidaho.edu/)